# Software Design & Implementation Topic: Intro to React **CSE 331**

**Discussion:** What website do you visit most frequently?

CSE 331 Summer 2023

#### Reminders

• Pre-req for today: Watch TS Introduction video

## Upcoming Deadlines

- Prep. Quiz: HW7 due Monday (7/31)
- HW7 due Thursday (8/03)

#### Last Time…

# Today's Agenda

- Event-driven Programming
- A Short History of Web
- HTML, CSS, JS
- React, TypeScript
- TS Introduction
- Review
- Examples
	- Simplest React application
	- Character Counter
	- Schedule Picker

# Event-driven programming

#### **Register Event**

```
public void myFunction() {
```

```
 System.out.println("I was here");
```

```
}
```
**button1.addOnClickListener(myFunction);**

#### **Event loop:**

```
do {
     e = getNextEvent();
     process event e;
} while (e != quit);
```
Empty Message Queue

# Event-driven programming

```
Register Event
public void myFunction() {
    System.out.println("I was here");
}
button1.addOnClickListener(myFunction); hutton1
```
#### **Event loop:**

```
do {
     e = getNextEvent();
     process event e;
} while (e != quit);
```
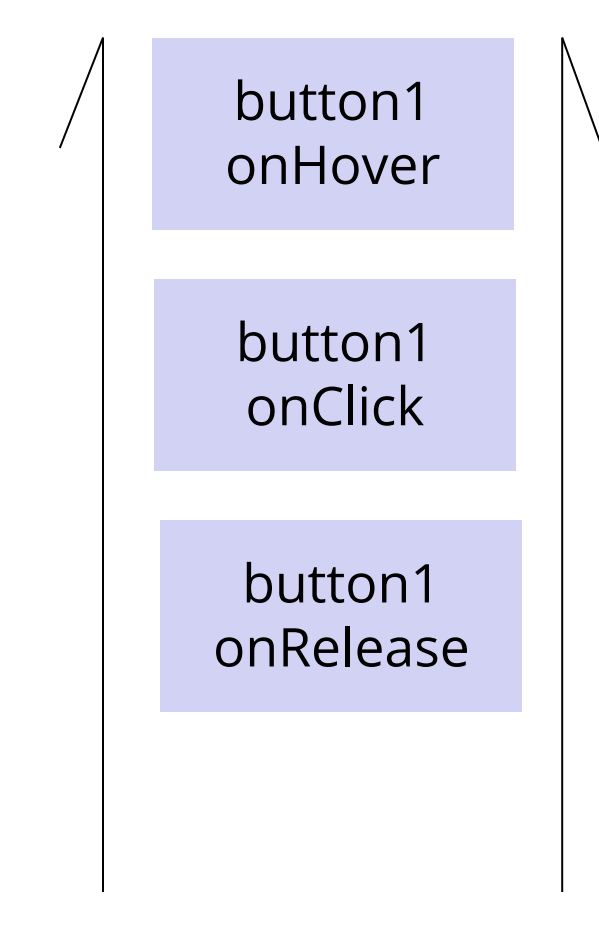

### Demo: Basic HTML

331 Example Webpage  $\times$  $+$ ① File | /Users/andrew/1-basic-html.html **The Allen School** The Allen School is a Computer Science school at UW. The best course in the Allen School is CSE 331. Click Me!

<html lang="en">

<head>

```
 <title>331 Example Webpage</title>
```
 $\langle$ head>

<body>

```
 <h1>The Allen School</h1>
```
 $\langle$ div $\rangle$ 

 $<\pmb{\mathsf{p}}$ 

```
 The Allen School is a Computer Science school at
      UW. The best course in <br/>br/>> the Allen School is
       <a href="https://cs.uw.edu/331">CSE 331</a>.
    \langle/p>
     <button>Click Me!</button>
  \langlediv\rangle </body>
```
 $\langle$ /html $>$ 

## Tags form a Tree

<div> <p id="firstParagraph"> Some Text </p>  $\text{br}$  />  $\langle$ div $\rangle$  <p>Hello</p>  $\langle$  div>  $\langle$  div>

This tree data structure, which lives in the browser, is often called the "DOM" – *Document Object Model*

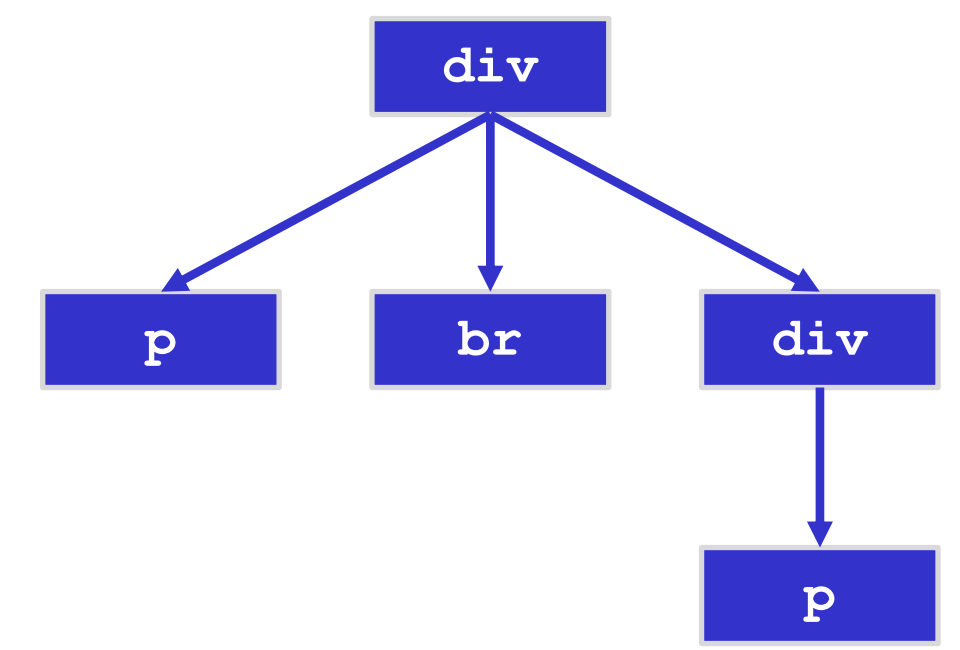

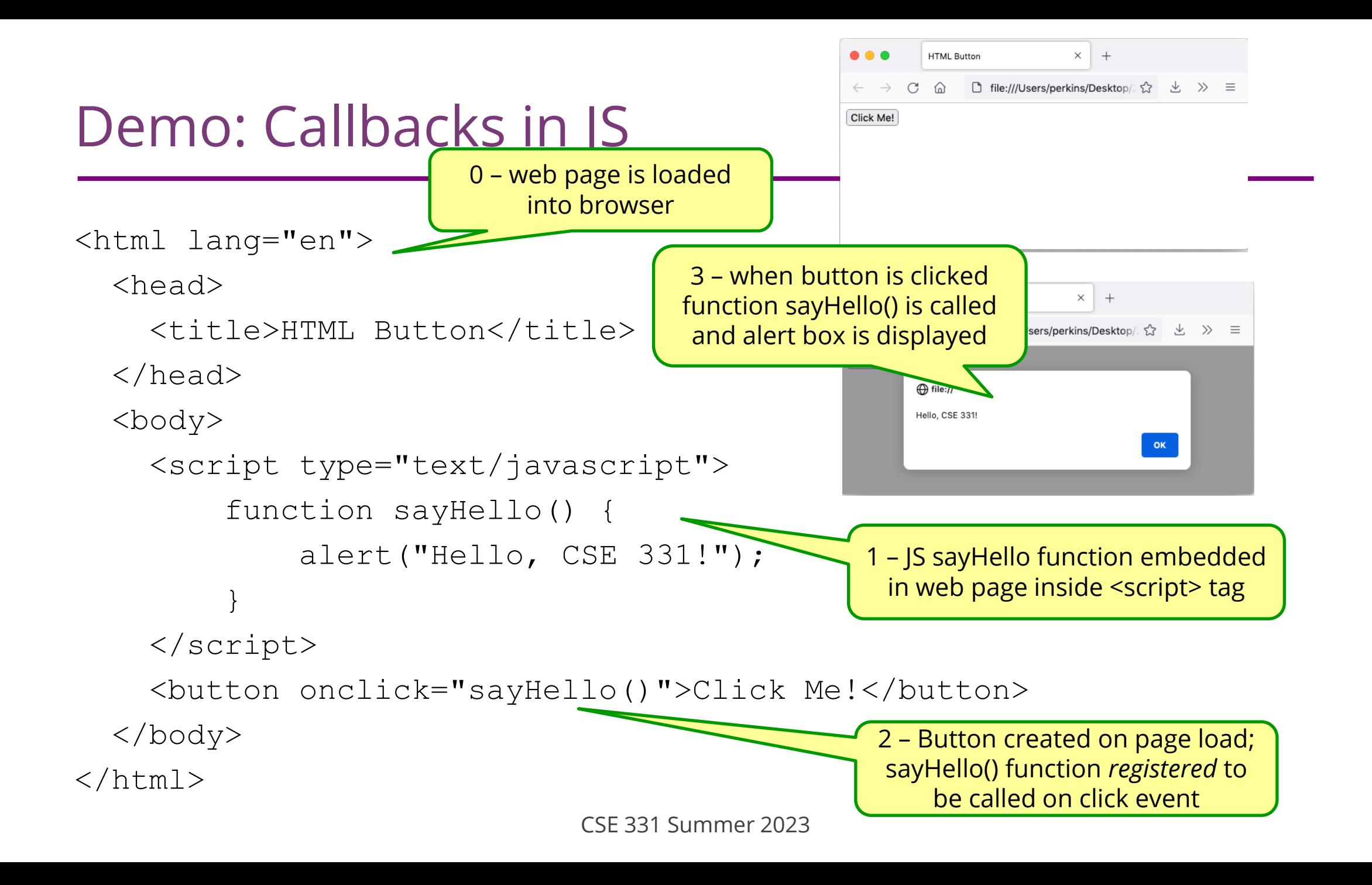

## The Road So Far…

Done:

- First, look at basic HTML on its own
	- No scripting, no dynamic content
	- Just how content/structure is communicated to the browser
- Second, look at basic TypeScript (& JavaScript) on its own
	- No browser, no HTML, just the language
	- Get a feel for what's different from Java
- Third, a quick look at very basic user interactions
	- Events, event listeners, and callbacks (more depth later)

#### Now:

- Fourth, use TypeScript with React with HTML
	- Write TypeScript code, using the React library
	- Generates the page content using HTML-like syntax

## Reminder: Our Stack

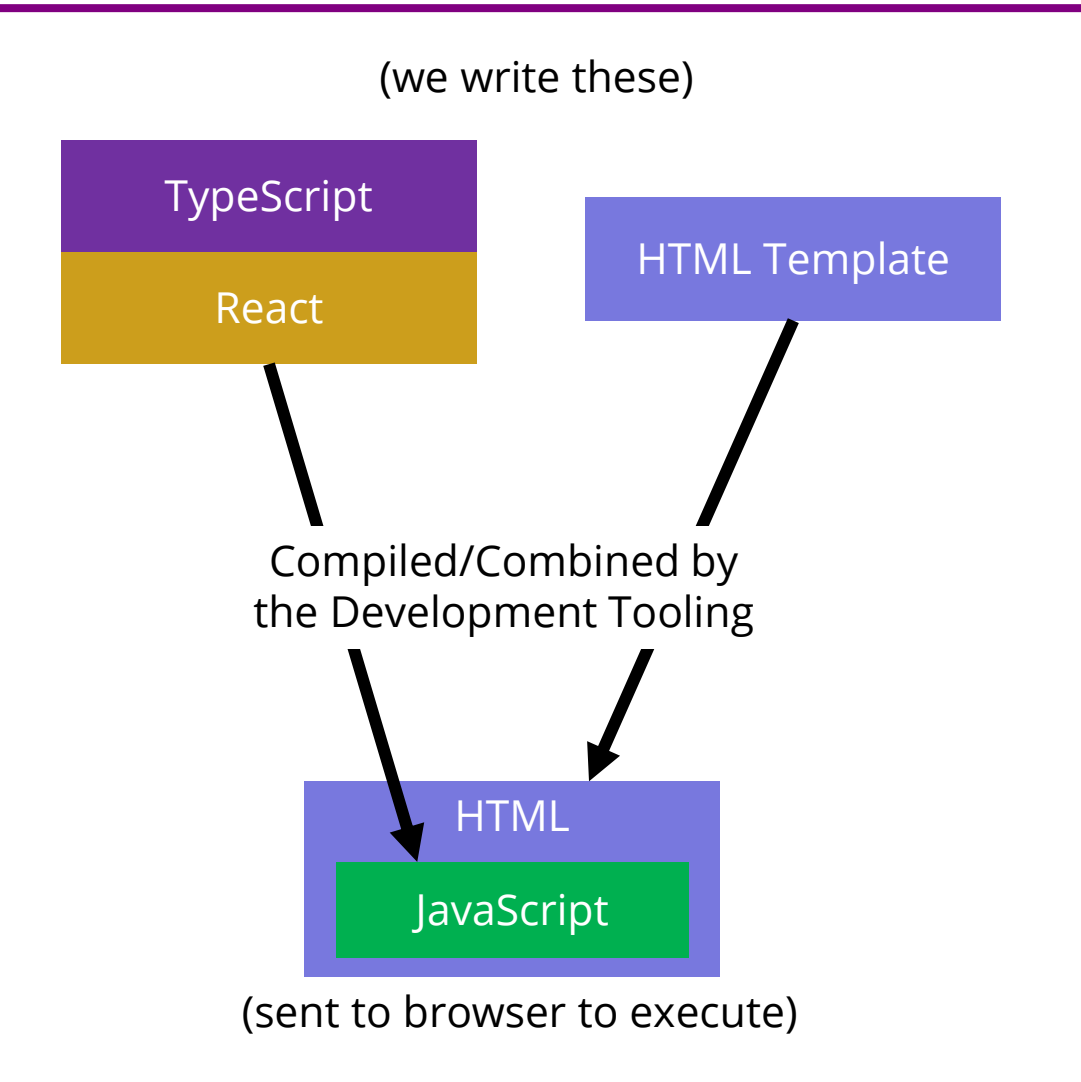

CSE 331 Summer 2023

## Making the Jump to React

- Write mostly TS, which is responsible for dynamically generating the HTML on-the-fly.
	- Fundamentally different way of thinking about websites.
	- Allows code reuse (more or less impossible in HTML)
	- Improves modularity.
	- Designed to reduce coupling, increase cohesion. (Yay!)
- The webpage is made up of *Components*
	- Component  $=$  a class that extends the Component class
	- Components contain each other & form a tree structure
		- Just like HTML tags

## Tags form a Tree

<div> <p id="firstParagraph"> Some Text </p>  $\text{br}$  />  $\langle$ div $\rangle$  <p>Hello</p>  $\langle$  div>  $\langle$  div>

This tree data structure, which lives in the browser, is often called the "DOM" – *Document Object Model*

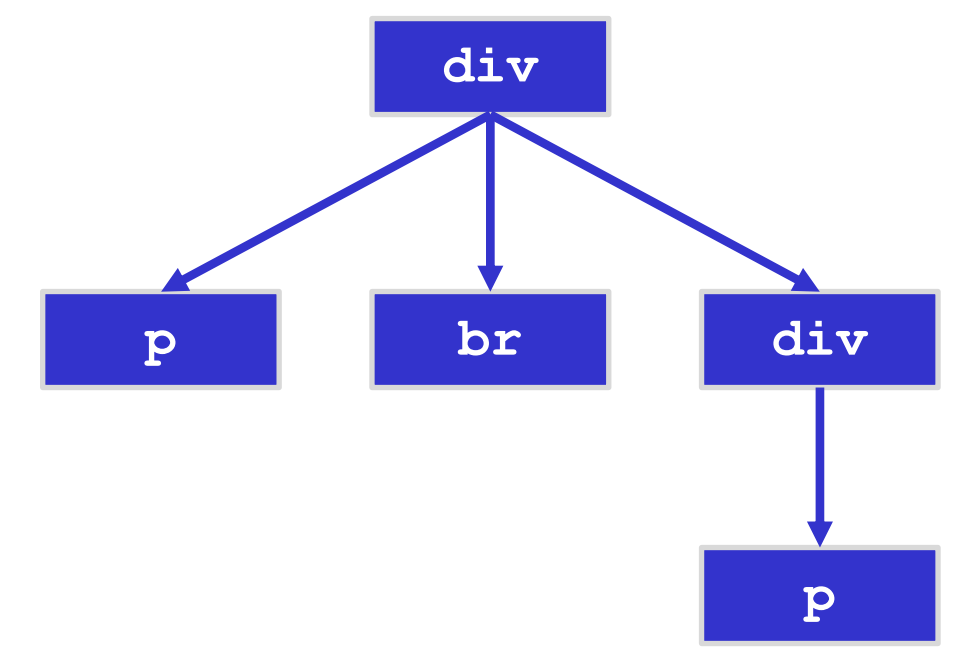

- We will have many components
	- e.g. Application, Column, LoginForm, Input, Button

![](_page_12_Picture_24.jpeg)

- We will have many components
	- e.g. Application, Column, LoginForm, Input, Button

![](_page_13_Picture_29.jpeg)

- We will have many components
	- e.g. Application, Column, LoginForm, Input, Button

![](_page_14_Figure_3.jpeg)

- We will have many components
	- e.g. Application, Column, LoginForm, Input, Button

![](_page_15_Figure_3.jpeg)

## The Contract

- React is "in charge" of the creation of the webpage.
	- It calls methods in your components to do that
	- You override those methods to control the behavior
- React can understand the data used to display the website
	- When data changes, it updates the page (efficiently!)
- You can create multiple components
	- Can reuse a single component multiple times
	- Each component is a single "part" of the webpage

## Example 1

- The simplest source code to create a React website is these 3 files:
	- index.html
		- A very small amount of "necessary" HTML
		- Most of the actual web content will be generated by the TS/React code
	- index.tsx
		- Starting point of code runs when the page loads
		- Starts React
	- App.tsx
		- Our first component the App component
- When we build the React app, all these files will be incorporated into what is sent to the browser

## Example 2

register-react/…

CSE 331 Summer 2023

## Passing Data from Parent -> Child

- We will have many components
	- e.g. Application, Column, LoginForm, Input, Button

![](_page_19_Figure_3.jpeg)

#### React

• Regain modularity by allowing custom tags

```
let app = (
     <div>
        <TitleBar name="My App"/>
        <EditPane rows="80" />
    \langle/div>);
```
- TitleBar and EditPane can be separate modules
	- their HTML gets substituted in these positions

• Custom tags implemented using classes (like TS)

class TitleBar extends React.Component {

- Attributes (name="My App") passed in props arg
- Method render produces the HTML for component
- Framework joins all the HTML into one blob
	- can update in a single call to  $innerHTML = ...$

## Structure of a React Application

![](_page_22_Figure_1.jpeg)

#### React State

- Components become dynamic by maintaining state
	- stored in fields of this.state
	- call this.setState({field: value}) to update
- React will respond by calling render again
	- will automatically update the HTML to match the HTML produced by this call

#### React State

- Also very efficient!
	- Tracks updates in virtual DOM
	- only updates the necessary elements in browser

![](_page_24_Picture_4.jpeg)

![](_page_25_Figure_0.jpeg)

#### Event Listeners

Three ways to do this properly:

- 1. onClick={this.handleClick.bind(this)}
- 2. onClick= $\{ (e) \Rightarrow this.handleClick(e) \}$
- 3. Make handleClick a prop rather than a method:

handleClick:  $(e) \Rightarrow \{ ... \}$ ;

Then this.handleClick is okay. (The homework assignment does this)

![](_page_27_Picture_0.jpeg)

register-react2/…

## Passing Data from Child -> Parent

- We will have many components
	- e.g. Application, Column, LoginForm, Input, Button

![](_page_28_Figure_3.jpeg)

## Structure of Example React App

![](_page_29_Figure_1.jpeg)

#### React State

- Custom tag also has its own events
- Updating data in a parent:
	- sends parent component new data via event
	- parent updates state with setState
	- React calls parent's render to get new HTML
		- result can include new children
		- result can include changes to child props

## Passing Around Information

- React terminology uses the term passing in (instead of registering) a callback function when we supply a function as a prop to a child component.
- We can propagate information upwards from child component.
	- Parent passes down a callback function from a parent component as a prop.
	- When called, the callback function can then update the fields (state) of the parent component from the child component.

![](_page_31_Figure_5.jpeg)

## Splitting the Model

- State should exist in the **lowest common parent** of all the components that need it
	- sent down to children via *props*
- Children change it via *events*
	- sent up to the parent so it can change its state
- Parent's render creates new children with new props

## Structure of a React Application

#### React Components

![](_page_33_Figure_2.jpeg)

## Structure of a React Application

- Model must store all data necessary to generate the exact UI on the screen
	- react may call render at any time
	- must produce identical UI
- Any state in the HTML components must be mirrored in the model
	- e.g., every text field's value must be part of some React component's state
	- render produces

<input type="text" value={…}>

#### React setState

• setState does not update state instantly:

```
// this.state.x is 2
this.setState({x: 3});
console.log(this.state.x); // still 2!
```
- Update occurs after the event finishes processing
	- setState adds a new event to the queue
	- work is performed when that event is processed
- React can batch together multiple updates

### React Gotchas

- render should not have side-effects
	- only *read* this.state in render
- Never modify this.state
	- use this.setState instead
- Never modify this.props
	- read-only information about parent's state
- Not following these rules may introduce bugs that will be hard to catch!

### React Performance

- React re-computes the tree of HTML on state change
	- can compute a "diff" vs last version to get changes
- Surprisingly, this is not slow!
	- slow part is calls into browser methods
	- pure-JS parts are very fast in modern browsers
	- processing HTML strings is also incredibly fast

![](_page_37_Picture_7.jpeg)

## React Tools

- Use of compilers etc. means new tool set
- npm does much of the work for us
	- installs third-party libraries
	- runs the compiler(s)

• Much more in sections tomorrow…

### Before next class...

- 1. Start on the Prep. Quiz: HW7 to get practice with generics
	- Will need to apply generics and implement Dijkstra's algorithm
- 2. If you are uncomfortable with generics, start HW7 early
	- Will need to apply generics
	- Useful for implementing Dijkstra's algorithm on a **Graph<Double>**